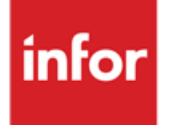

Infor Anael Travail Temporaire et Régie Sécurité.

V9R3M0 Plafonnement des heures supplémentaires défiscalisées

### **Copyright © 2019 Infor**

Tous droits réservés. Les termes et marques de conception mentionnés ci-après sont des marques et/ou des marques déposées d'Infor et/ou de ses partenaires et filiales. Tous droits réservés. Toutes les autres marques répertoriées ci-après sont la propriété de leurs propriétaires respectifs.

#### **Avertissement important**

Les informations contenues dans cette publication (y compris toute information supplémentaire) sont confidentielles et sont la propriété d'Infor.

En accédant à ces informations, vous reconnaissez et acceptez que ce document (y compris toute modification, traduction ou adaptation de celui-ci) ainsi que les copyrights, les secrets commerciaux et tout autre droit, titre et intérêt afférent, sont la propriété exclusive d'Infor. Vous acceptez également de ne pas vous octroyer les droits, les titres et les intérêts de ce document (y compris toute modification, traduction ou adaptation de celui-ci) en vertu de la présente, autres que le droit non-exclusif d'utilisation de ce document uniquement en relation avec et au titre de votre licence et de l'utilisation du logiciel mis à la disposition de votre société par Infor conformément à un contrat indépendant (« Objectif »).

De plus, en accédant aux informations jointes, vous reconnaissez et acceptez que vous devez respecter le caractère confidentiel de ce document et que l'utilisation que vous en faites se limite aux Objectifs décrits ci-dessus.

Infor s'est assuré que les informations contenues dans cette publication sont exactes et complètes.

Toutefois, Infor ne garantit pas que les informations contenues dans cette publication ne comportent aucune erreur typographique ou toute autre erreur, ou satisfont à vos besoins spécifiques. En conséquence, Infor ne peut être tenu directement ou indirectement responsable des pertes ou dommages susceptibles de naître d'une erreur ou d'une omission dans cette publication (y compris toute information supplémentaire), que ces erreurs ou omissions résultent d'une négligence, d'un accident ou de toute autre cause.

#### **Reconnaissance des marques**

Tous les autres noms de société, produit, commerce ou service référencé peuvent être des marques déposées ou des marques de leurs propriétaires respectifs.

#### **Informations de publication**

Version : Infor Anael Travail Temporaire V9R3M0

Auteur : Infor

Date de publication : août 27, 2019

# Table des matières

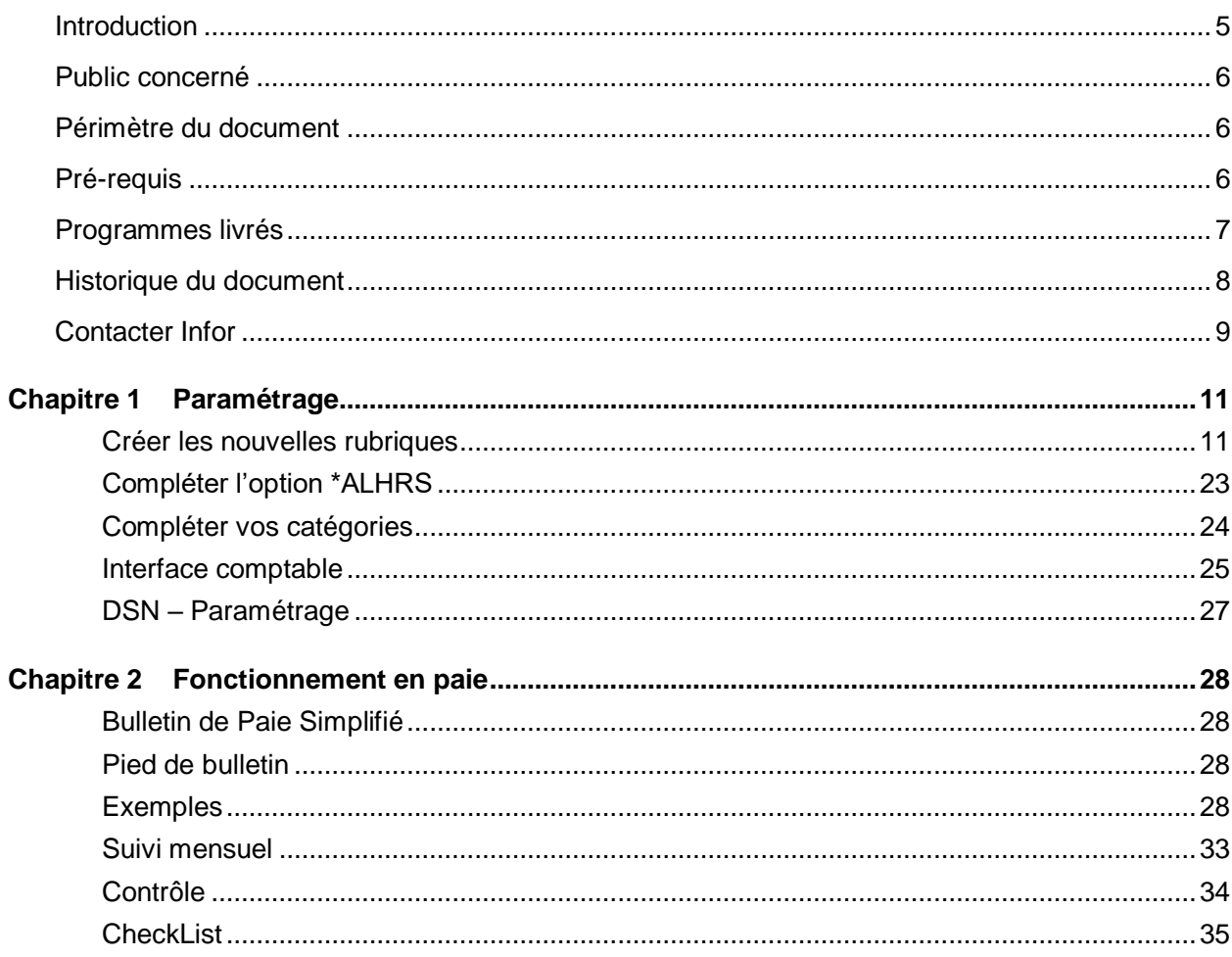

# **Introduction**

Ce document détaille la mise en place du plafonnement des heures supplémentaires défiscalisées.

D'après les précisions apportées par dsn-info.fr, l'exonération prévue à l'article 81 quater du CGI s'applique dans une limite annuelle égale à 5000 euros. Ce plafond annuel s'apprécie au regard de la rémunération nette imposable afférente aux heures supplémentaires exonérées perçues par la personne au cours de l'année. Pour son application concrète en paie, dès lors que les montants sont bruts, la DGFIP a confirmé que le calcul s'opérerait en conséquence sur un plafond exprimé en brut de 5 358 €.

Il est admis que chaque employeur applique ce plafond sans tenir compte des éventuelles rémunérations d'heures supplémentaires ou complémentaires perçues par le salarié auprès d'autres employeurs.

Aucune proratisation en fonction de la durée d'activité n'est à réaliser (temps partiel notamment, ou contrats sur une période inférieure à l'année entière).

Il est précisé que la CSG et la CRDS assises sur les heures supplémentaires et complémentaires exonérées d'impôt sur le revenu sont intégralement non-déductibles du revenu imposable dans la mesure où ces heures supplémentaires et complémentaires sont à la fois exonérées d'impôt sur le revenu et, en pratique, de cotisations sociales salariales. La tolérance doctrinale (BOI-RSA-BASE-30-30 § 50) qui admet la déductibilité de la CSG portant sur des revenus exonérés d'impôt sur le revenu à condition qu'ils soient assujettis aux cotisations de sécurité sociale n'est donc pas applicable au cas d'espèce.

NB : dans tous les cas, les montants d'heures supplémentaires au-delà du plafond d'exonération doivent être réintégrés dans la rémunération nette fiscale, et être soumis au prélèvement à la source.

Notez que le paramétrage mis en place ne permet pas de régulariser les mois où la CSG n'était pas intégralement non déductible sur les mois antérieurs.

# Public concerné

• Utilisateurs

# Périmètre du document

• V9R3

# Pré-requis

Etre en version V9R3

Avoir mis en place le paramétrage des heures supplémentaires défiscalisées

# Programmes livrés

Listes des programmes livrés :

- PAX001
- EDIBUL
- EDIBUL2
- EDXLDI

**Attention** : Il est nécessaire de vérifier si vous avez la présence d'un de ces programmes dans le répertoire replik01 spe de votre environnement Anael. Si c'est le cas, il est nécessaire de déposer un cas sur Inforxtreme et ajouter en pièce jointe le programme spécifique afin que celui-ci soit adapté aux nouvelles évolutions.

# Historique du document

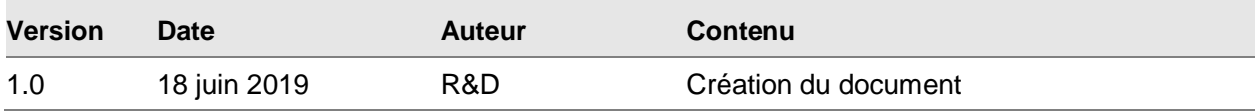

# Contacter Infor

Pour toute question sur les produits Infor, rendez-vous sur le portail Infor Xtreme Support à cette adresse : [www.infor.com/inforxtreme.](http://www.infor.com/inforxtreme)

Les mises à jour de la documentation ultérieures à la sortie de version sont publiées sur ce site Web. Nous vous recommandons de visiter régulièrement ce site Web pour consulter les mises à jour de la documentation.

Pour tout commentaire sur la documentation Infor, envoyez un courrier à l'adresse [documentation@infor.com.](mailto:documentation@infor.com)

# Chapitre 1 Paramétrage

### Créer les nouvelles rubriques

Dans l'onglet installation, dans la boîte tables « Fonctionnelles », lancer l'option « Rubriques paie/facture », Sélecteur « Rubriques non imposables (n. soumis) »

Type de rubriques

- C Rubriques imposables (soumis)
- C Rubriques de charges (cotisations)
- **E** Rubriques non imposables [n. soumis]

Créez cette rubrique qui correspond au **brut diminué des HS défiscalisées**, elle sera utilisée comme brut de base pour les cotisations de CSG :

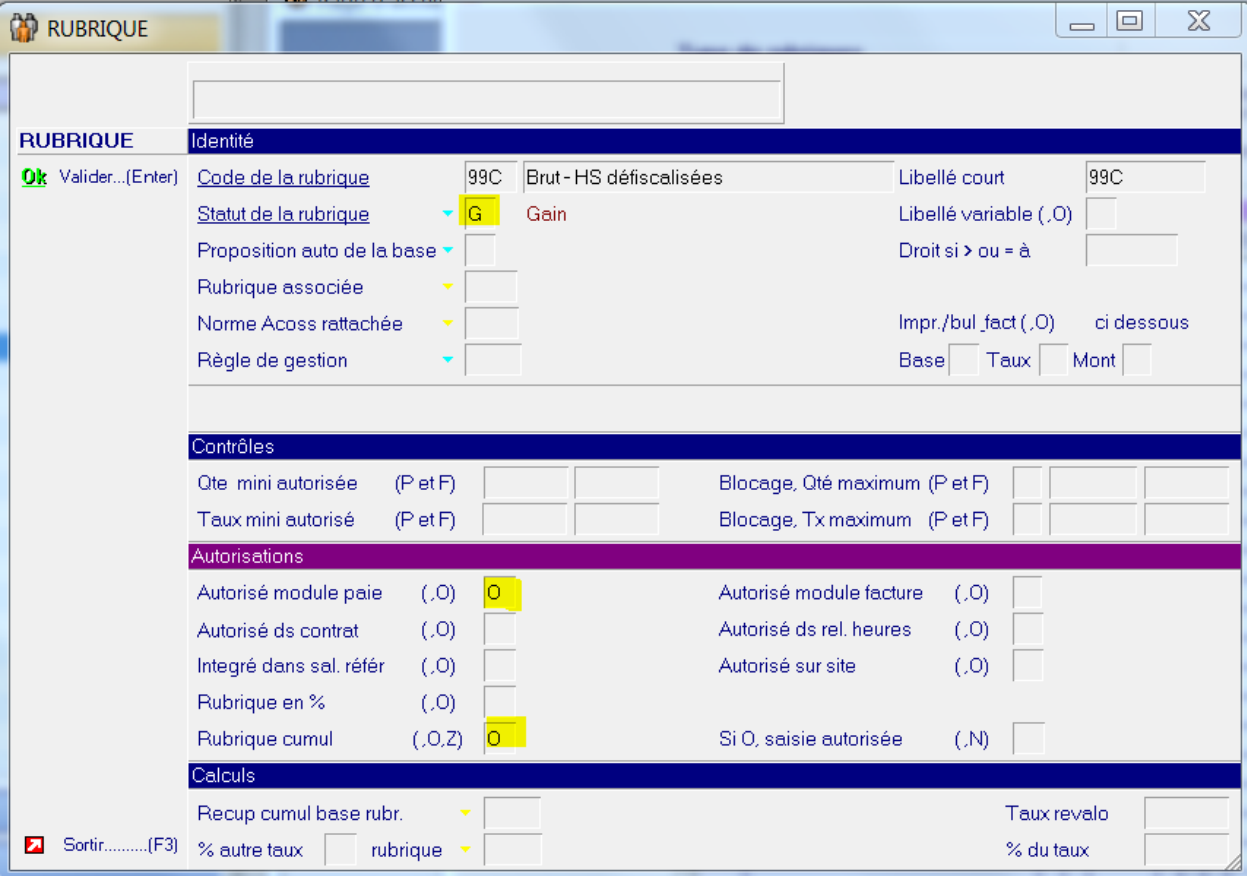

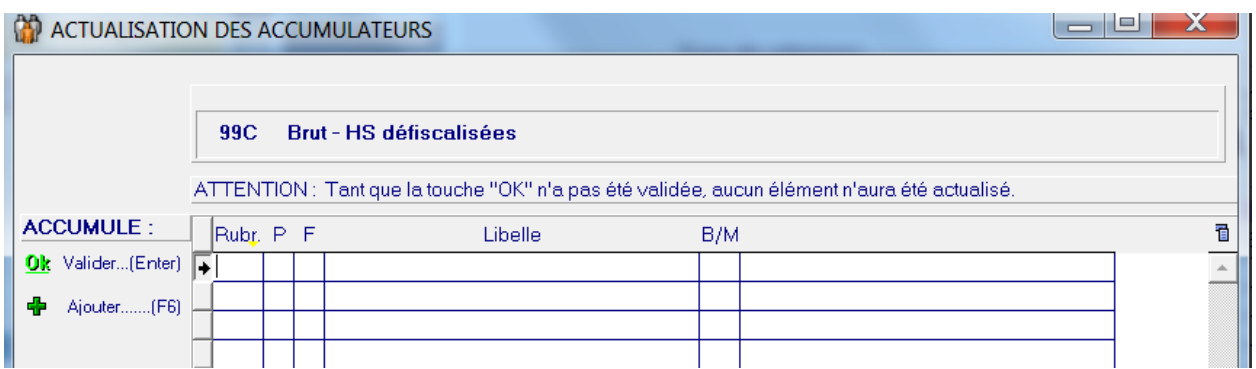

Créez le brut de base pour les cotisations de CSG intégralement non déductibles :

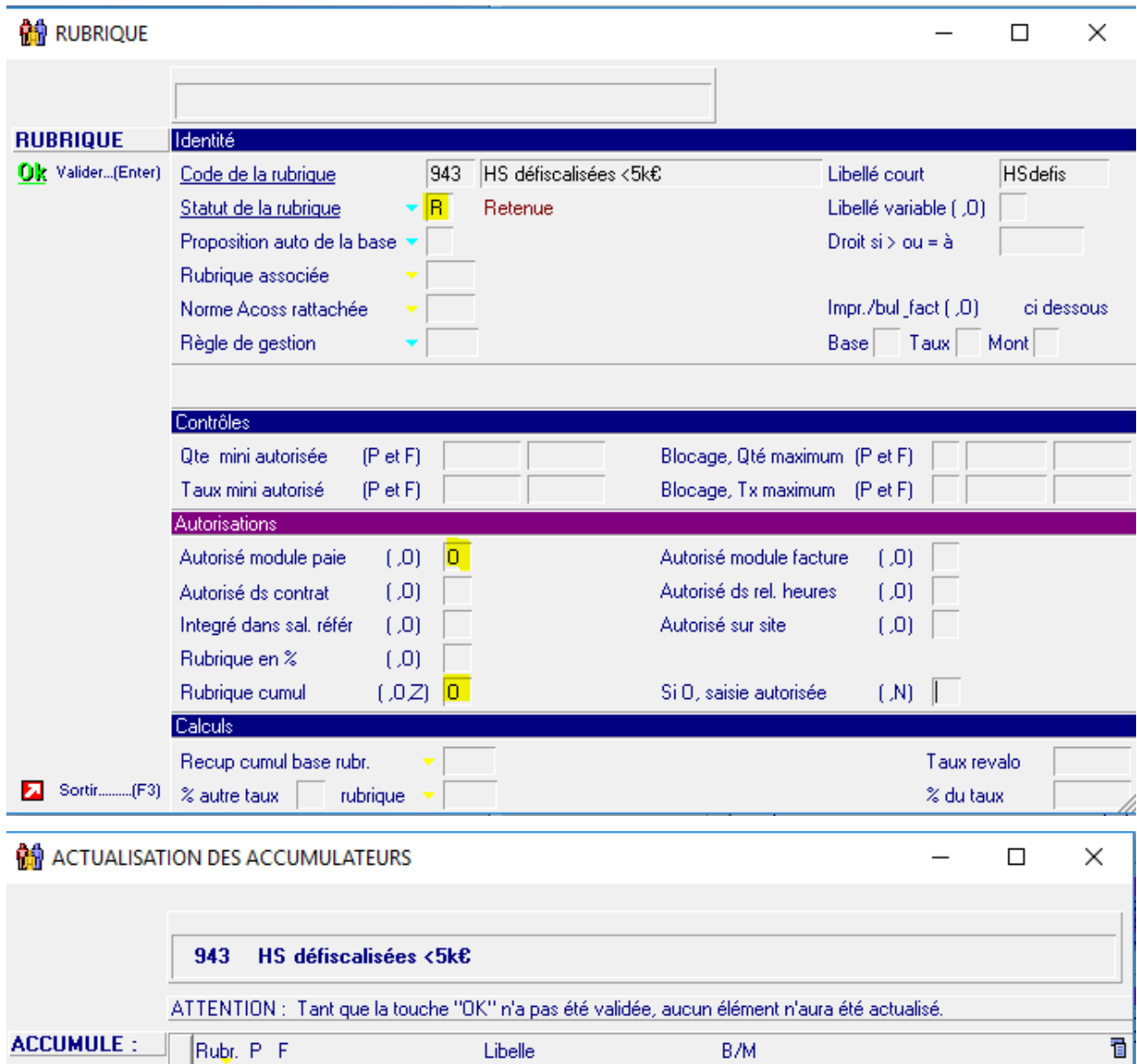

Ok Valider...(Enter)

Ajouter.......(F6)

B/M

 $\overline{a}$ 

Pour constituer le cumul de CSG non déductible on a besoin d'inverser le sens de la 943 à l'aide d'un cumul intermédiaire :

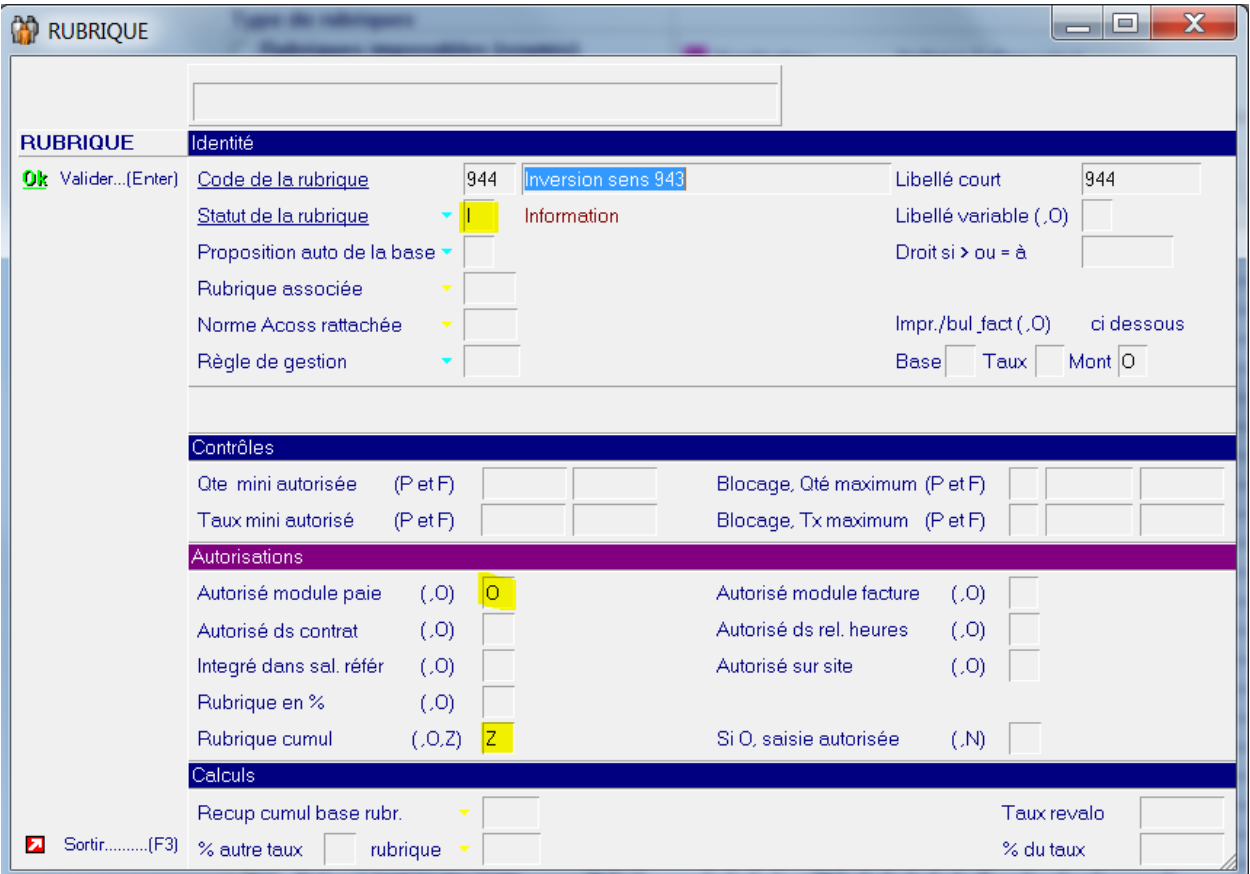

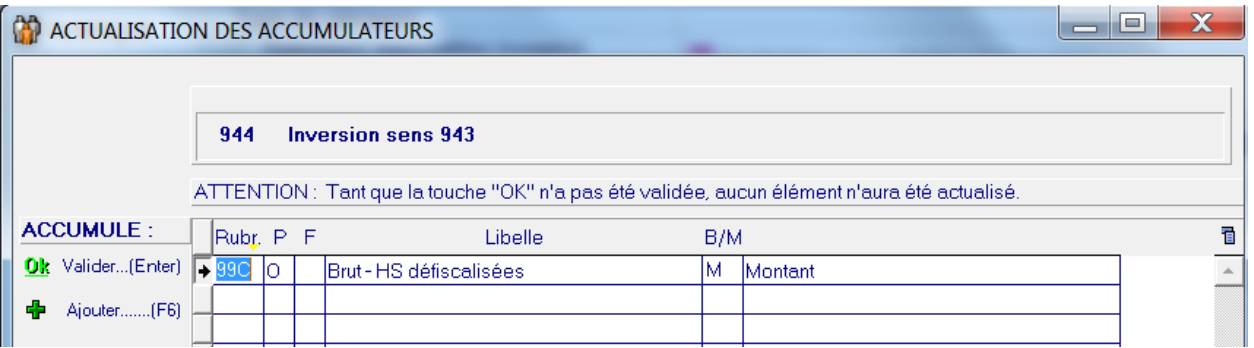

Créez le cumul qui sera la part d'heures sup supérieure au plafond de défiscalisation:

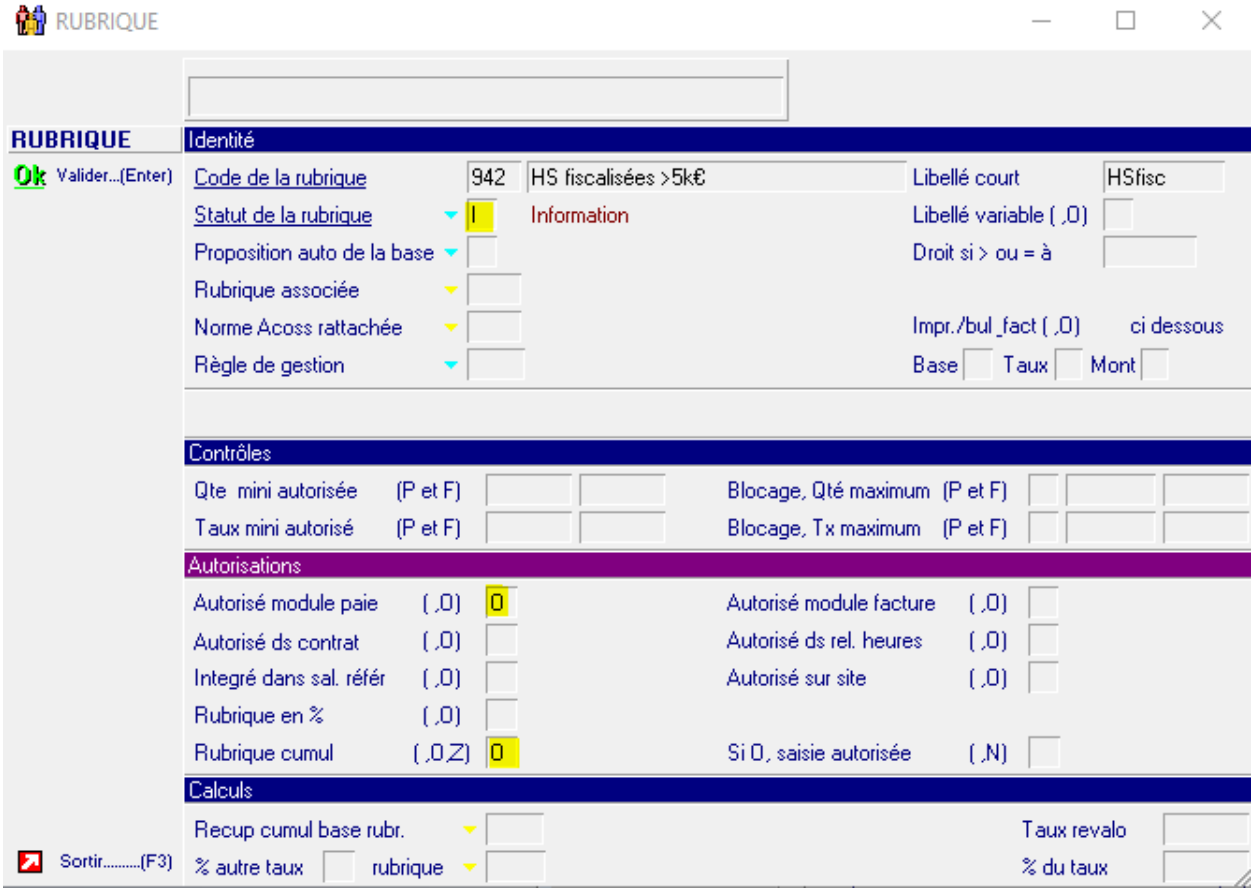

#### **A ACTUALISATION DES ACCUMULATEURS**  $\Box$  $\times$  $\overline{\phantom{0}}$ 942 HS fiscalisées >5k€ ATTENTION : Tant que la touche "OK" n'a pas été validée, aucun élément n'aura été actualisé. ť **ACCUMULE:** Rubr. P F Libelle B/M Ok Valider...(Enter) 384 0 N E T IMPOSABLE M Montant Ă  $944$  0  $\overline{\mathsf{M}}$ Inversion sens 943 Montant Ajouter......(F6)

Modifier le cumul d'heures sup 941 existant comme suit :

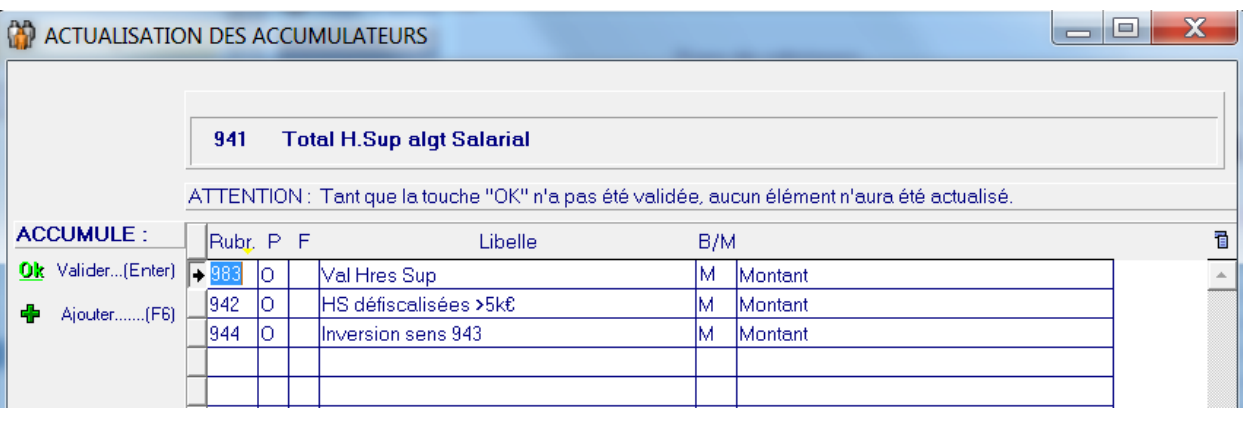

Sélectionner maintenant « Rubriques de charges (cotisations) »

Type de rubriques C Rubriques imposables (soumis) **E** Rubriques de charges (cotisations) C Rubriques non imposables (n. soumis)

et créez la cotisation qui constituera le cumul 943:

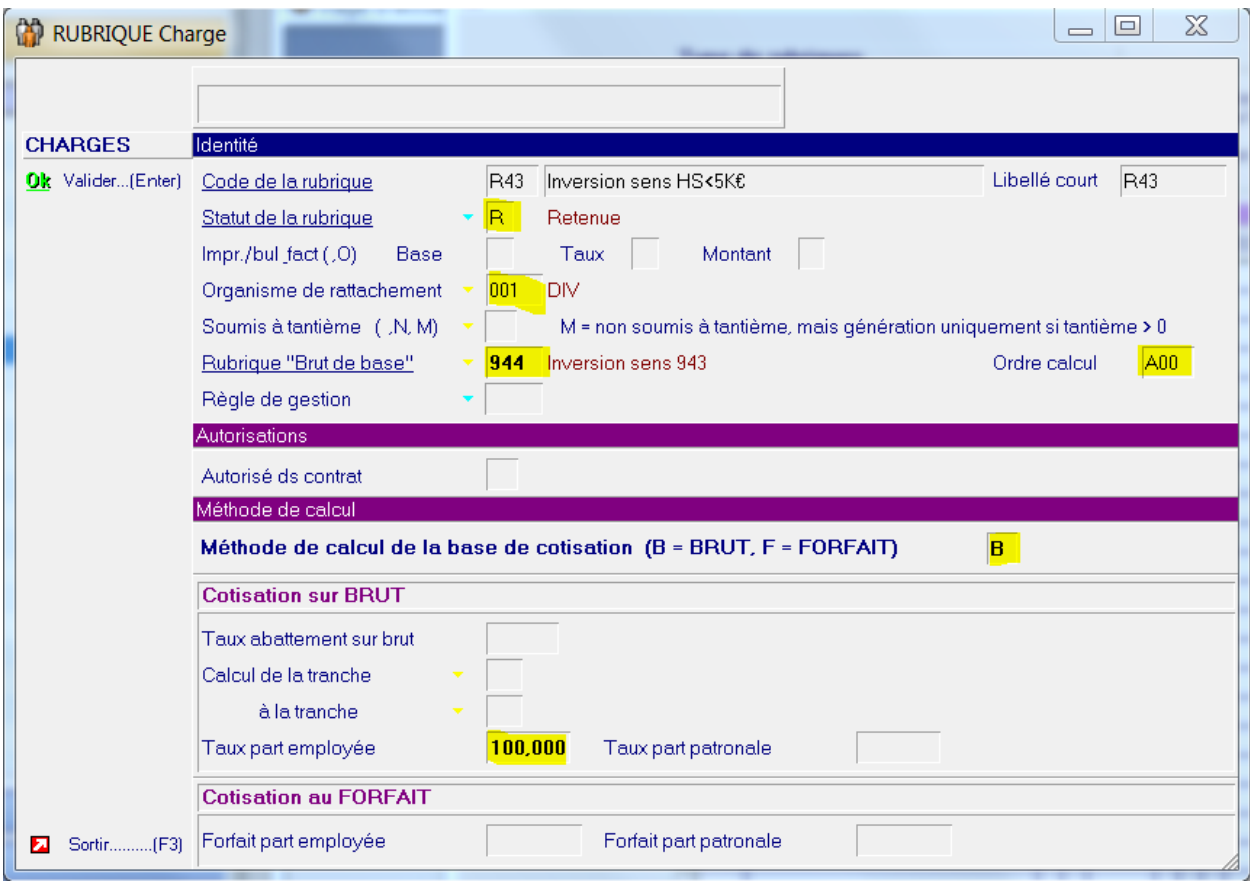

#### Elle se cumule en 943

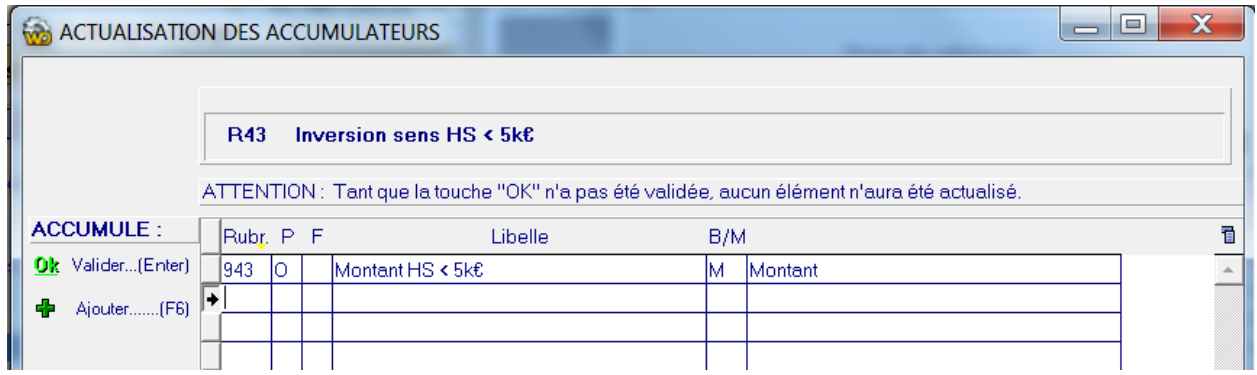

Créez enfin une cotisation pour ajouter le brut 980 dans le brut CSG non déductible comme suit:

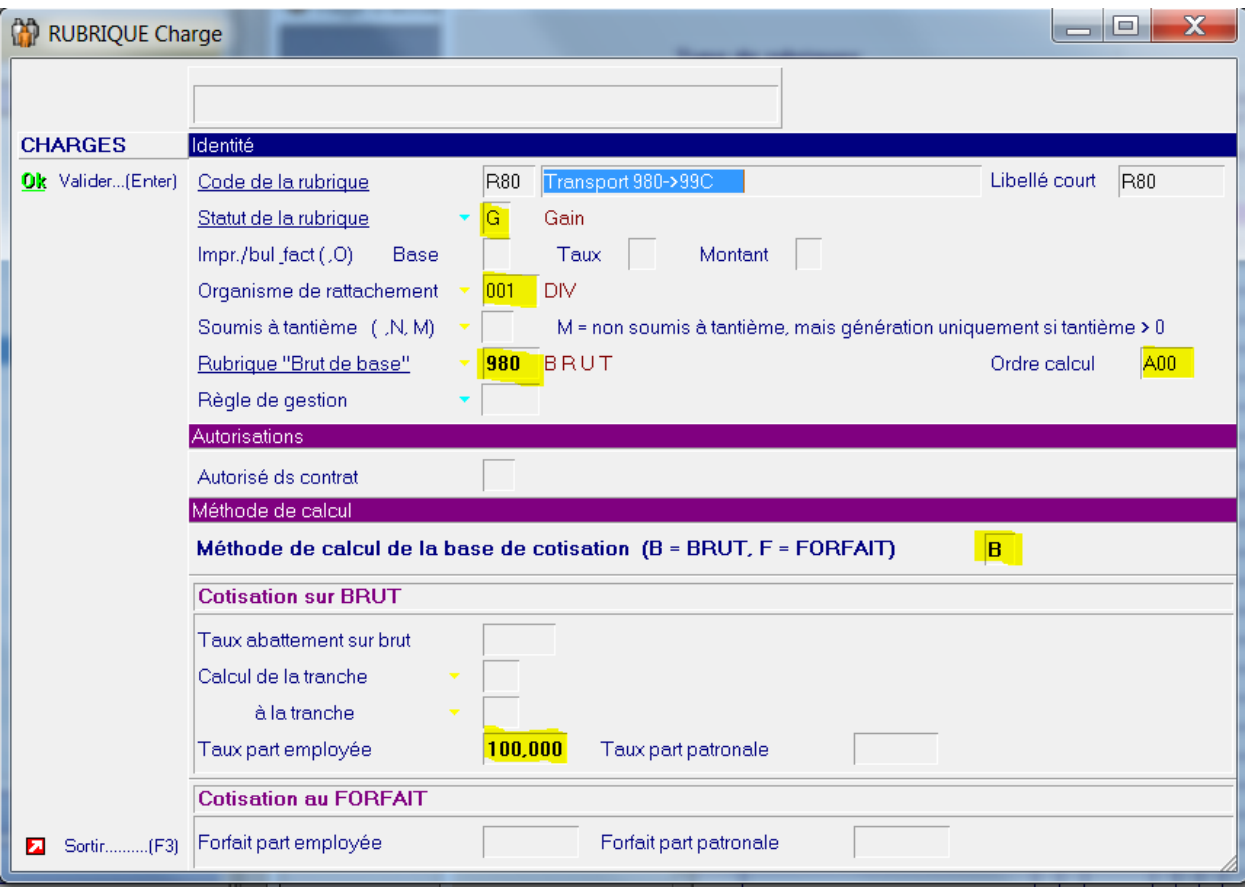

Elle se cumule dans la 99C :

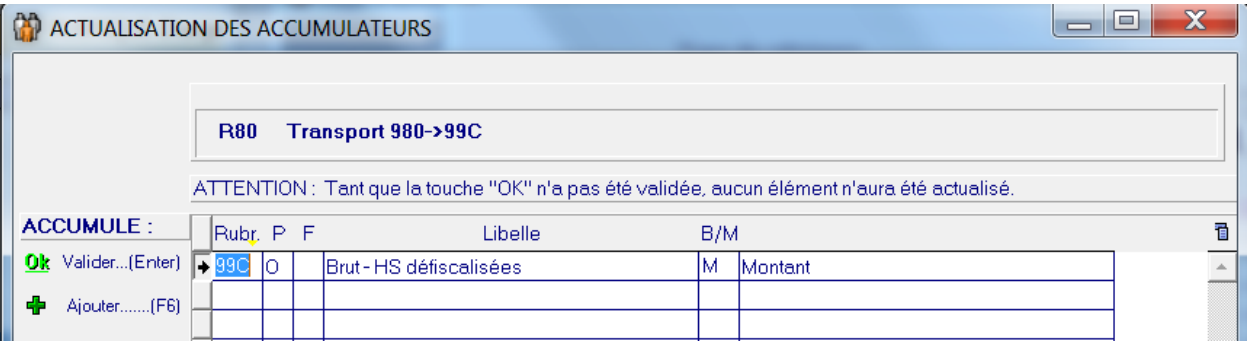

Modifiez maintenant le brut de base de vos cotisations de CSG existantes.

**Attention, si vous avez oublié de préciser le plafond ne le changez pas en cours d'exercice.**

La CSG deductible s'appuie sur le brut de base 99C qui est le brut diminué des heures sup défiscalisées (dans la limite de 5k€) :

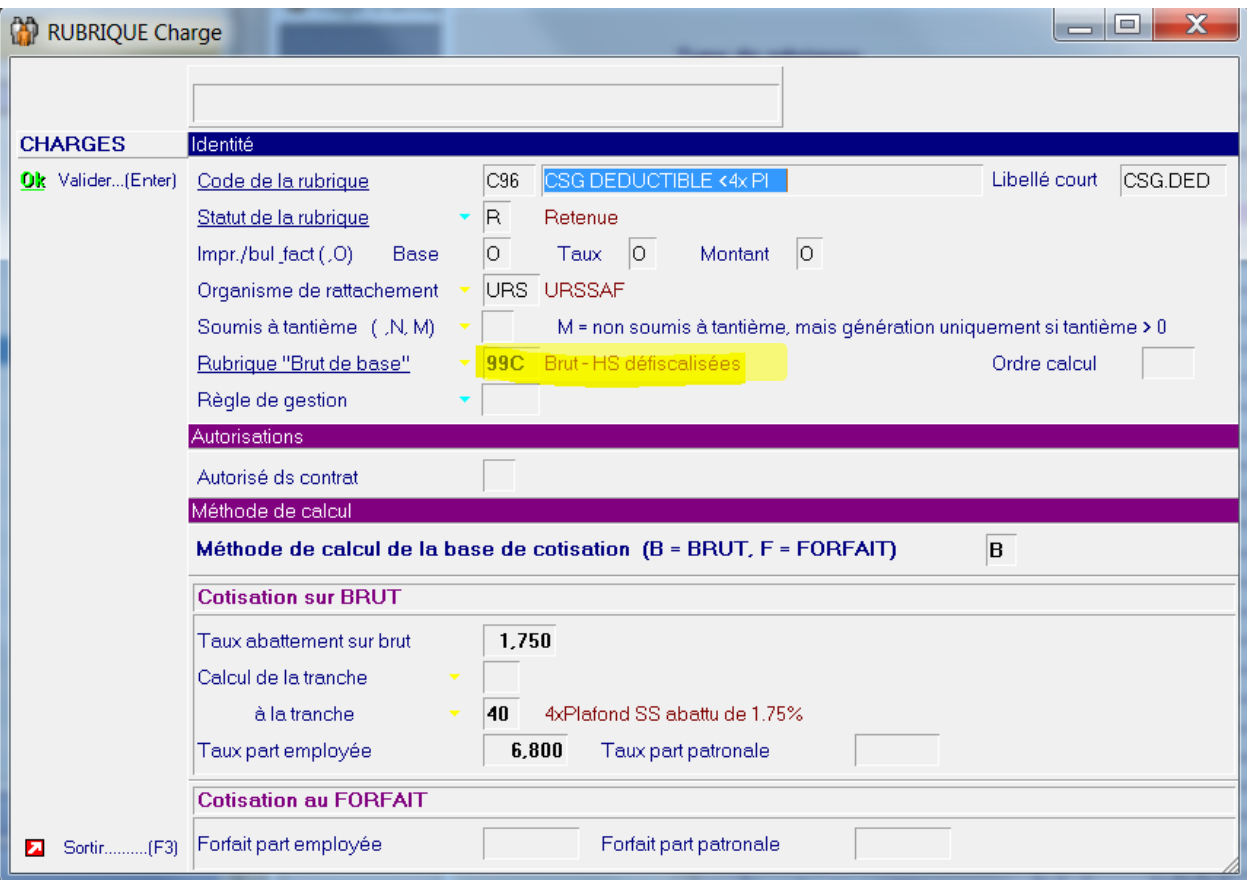

Idem pour la CSG/RDS non deductible :

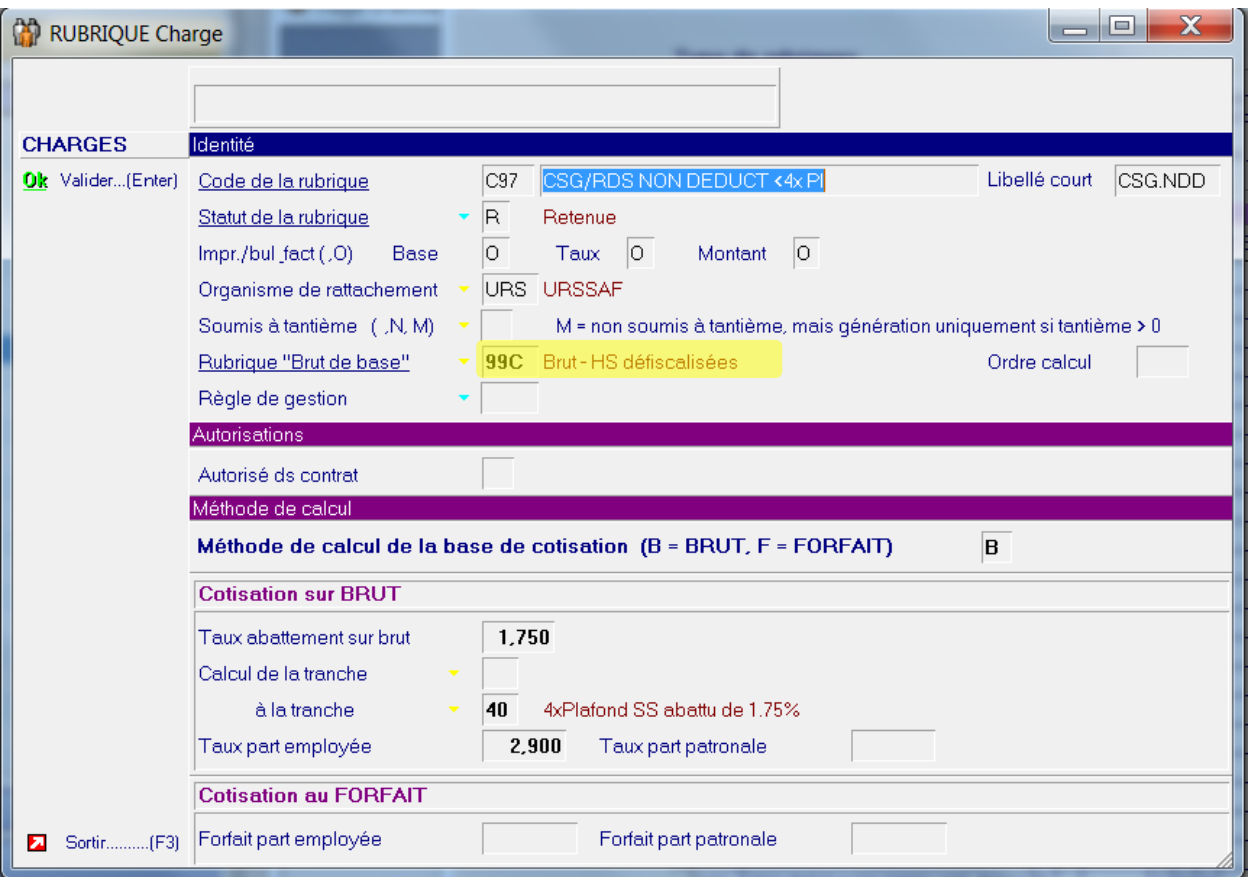

Et la CSG/RDS supérieure à 4 plafond de sécurité sociale :

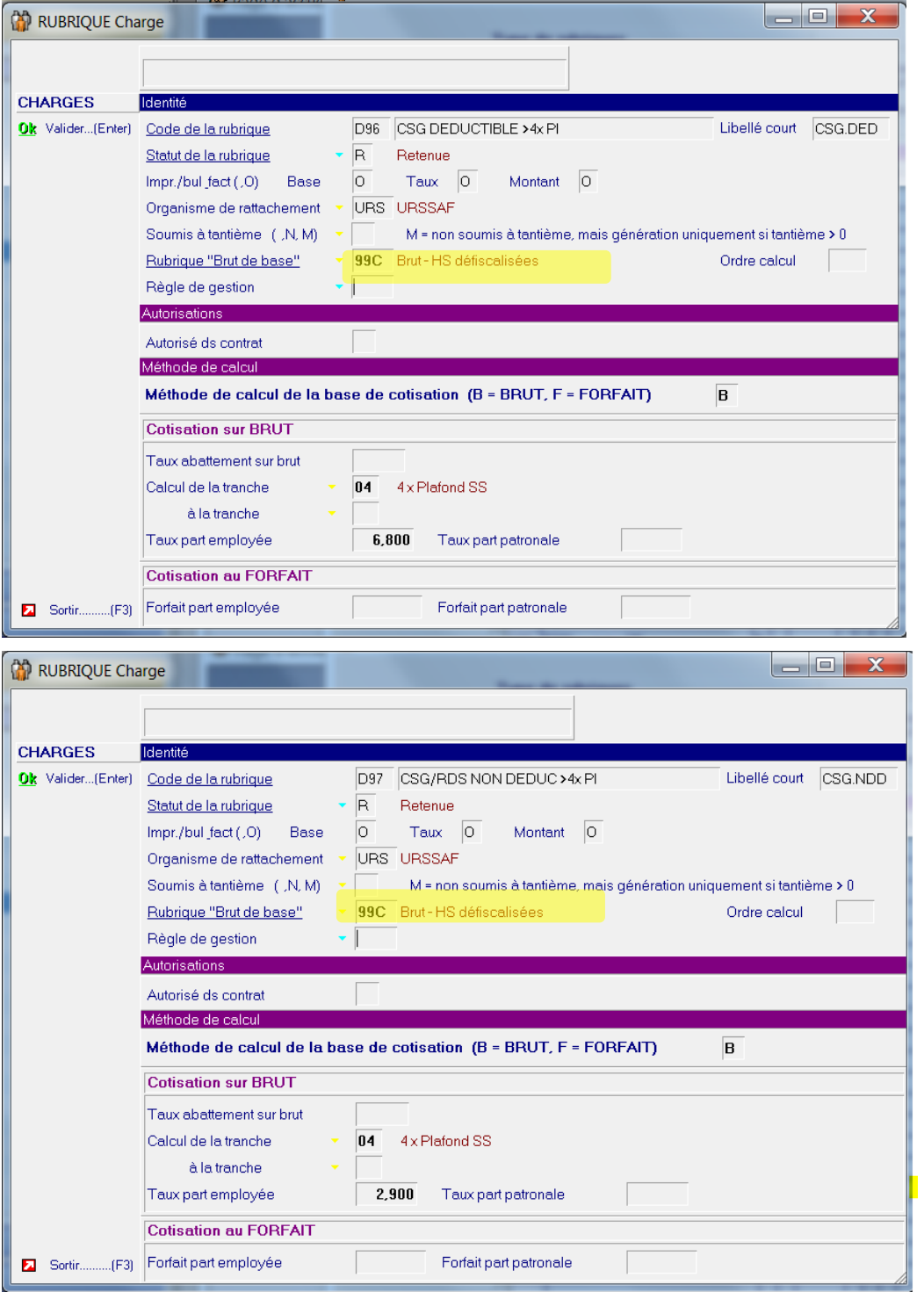

<u>, ol</u>  $\mathbf x$ **Wa** RUBRIQUE Charge lu – **CHARGES** Identité Ok Valider...(Enter) Code de la rubrique CSG non ded/HS <5K£ Libellé court CSGNDD D86  $\overline{\mathsf{R}}$ Retenue Statut de la rubrique Impr./bul\_fact(.0) Base lo. Taux  $|0|$ Montant O Organisme de rattachement URS URSSAF Soumis à tantième ( ,N, M) M = non soumis à tantième, mais génération uniquement si tantième >  $0$ 943 Montant HS < 5k£ Rubrique "Brut de base" Ordre calcul Règle de gestion **Autorisations** Autorisé ds contrat Méthode de calcul  $\overline{\mathbf{B}}$ Méthode de calcul de la base de cotisation (B = BRUT, F = FORFAIT) **Cotisation sur BRUT** Taux abattement sur brut 1,750 Calcul de la tranche à la tranche 40 4xPlafond SS abattu de 1,75%  $9,700$ Taux part employée Taux part patronale **Cotisation au FORFAIT** Forfait part employée Forfait part patronale Sortin.......  $(F3)$ 

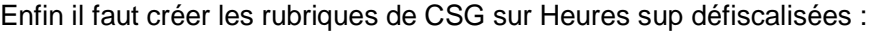

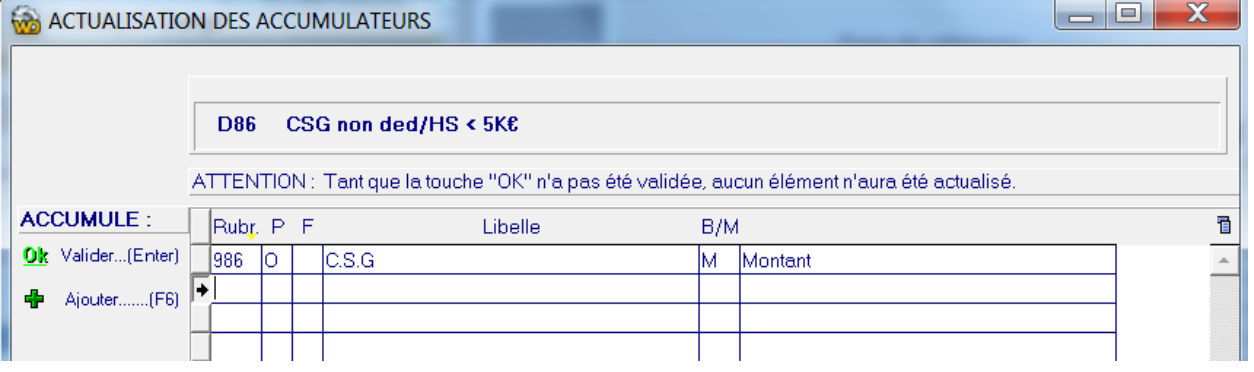

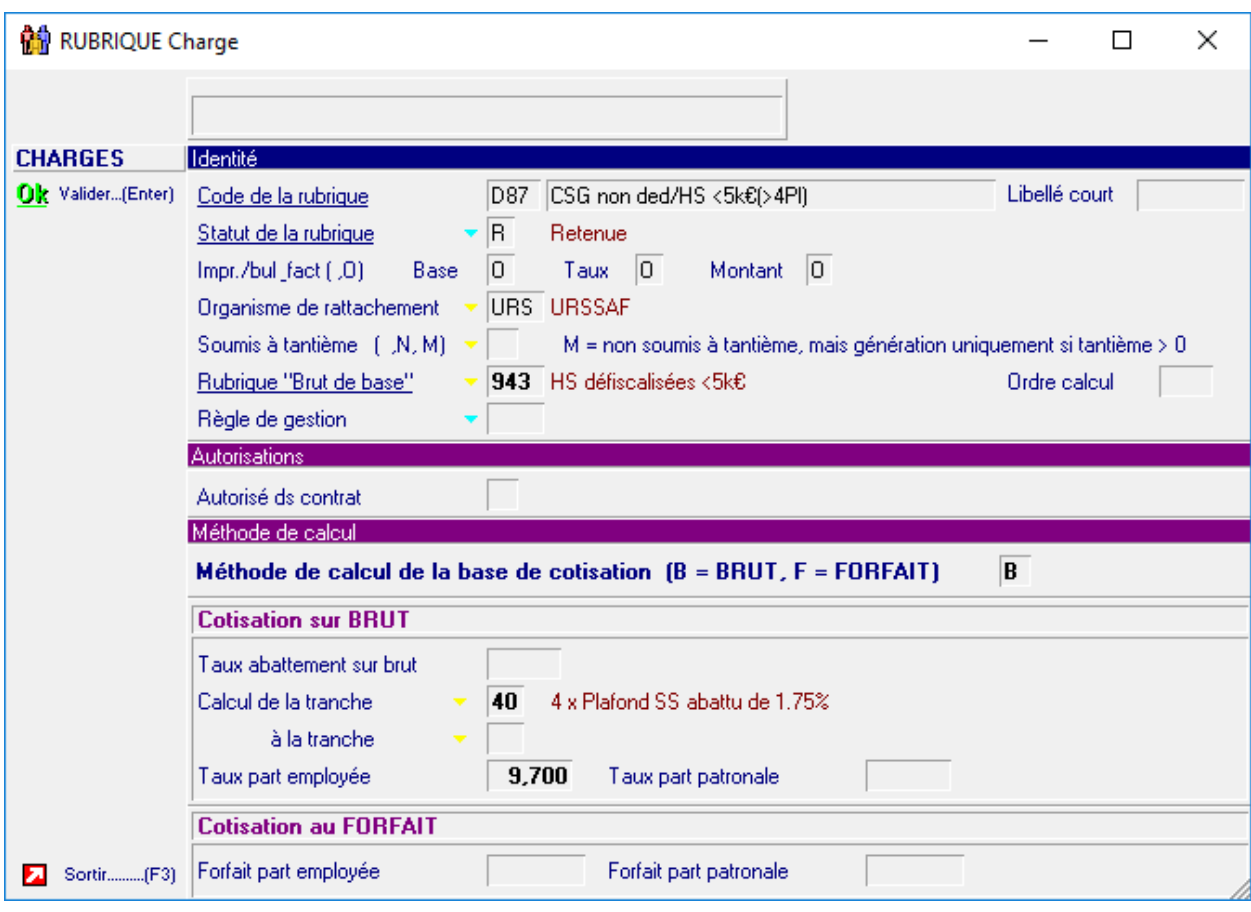

Et enfin la cotisation pour la tranche > 4 plafonds de sécurité sociale.

### **AS** ACTUALISATION DES ACCUMULATEURS

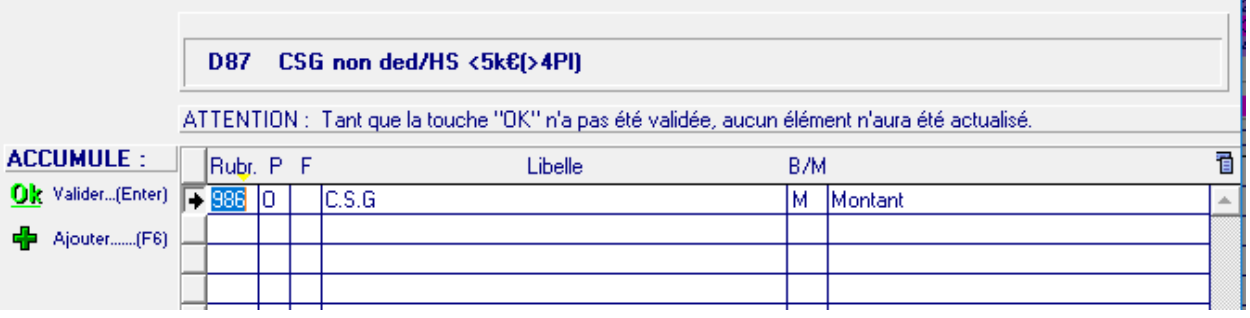

 $\qquad \qquad \Box$  .

 $\overline{\phantom{0}}$ 

×

## Compléter l'option \*ALHRS

Dans l'onglet installation, dans la boîte tables « système », lancer l'option « Option logicielle » et compléter les compléments :

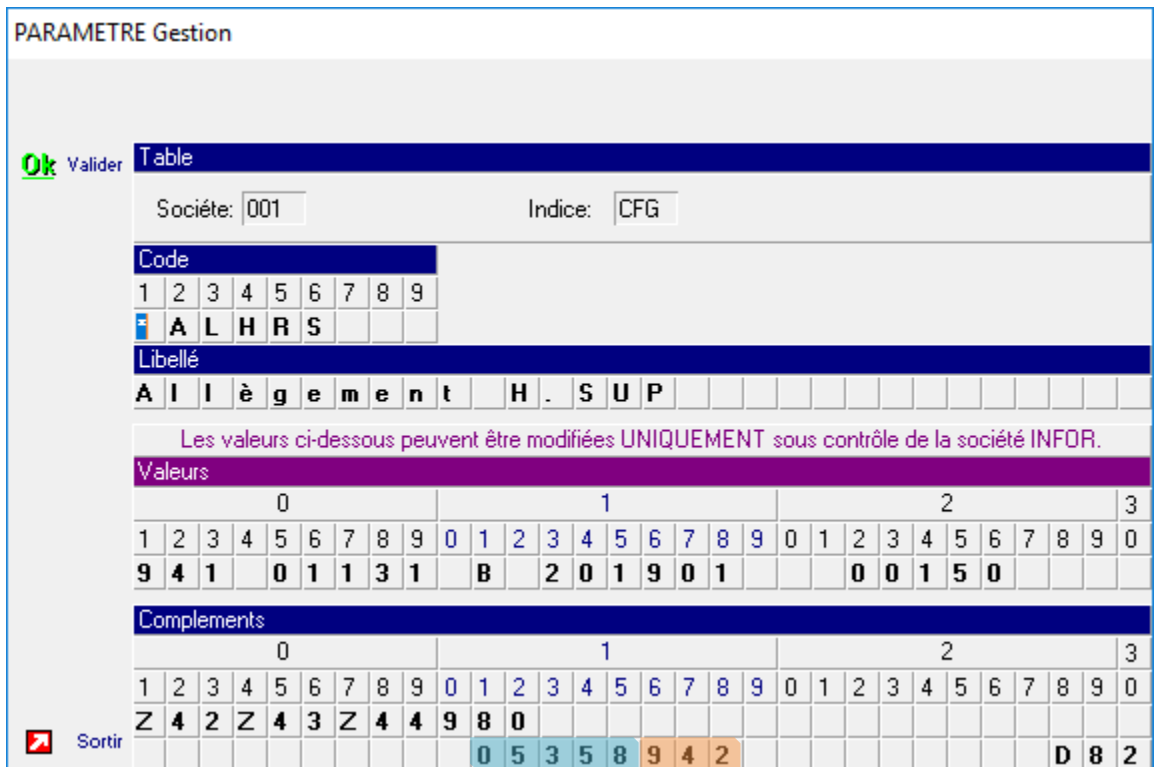

- Saisir en position 41 à 45 de compléments le plafond brut de défiscalisation soit 5358.
- Saisir en position 46 à 48 de compléments le cumul d'HS > au plafond, 942 dans notre ex.

Attention vous pouvez avoir une option \*ALHRS par société légale, veuillez toutes les compléter.

## Compléter vos catégories

Dans l'onglet installation, dans la boîte tables « Fonctionnelles », lancer l'option « Catégories Employés », sélectionner « Cotisations automatiques » afin d'ajouter dans les catégories concernées les 2 nouvelles cotisations R43 et R80 et vérifier les cotisations de CSG.

#### Exemple :

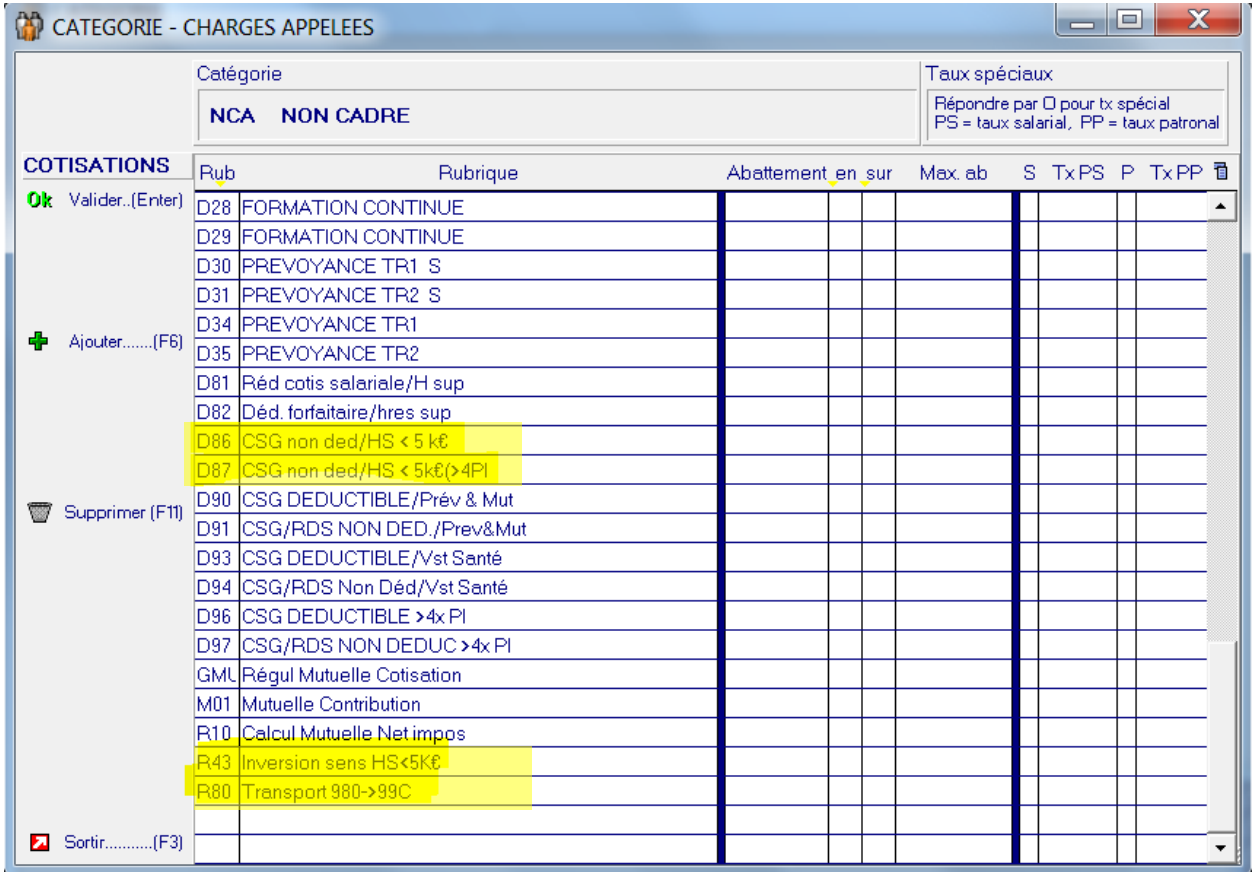

Valider

### Interface comptable

Dans l'onglet installation, dans la boîte tables « Fonctionnelles », lancer l'option « Interface comptable », sélectionner « PAIE » :

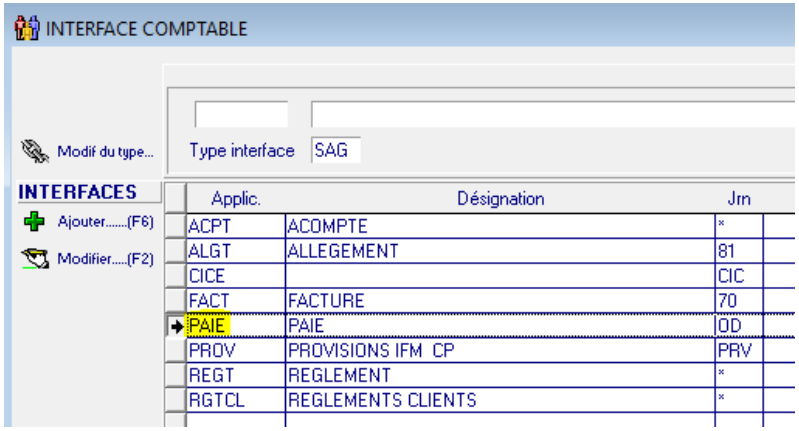

Si les rubriques D86 et D87 ne sont pas incluses dans les intervalles comme dans l'impression écran ci-dessous :

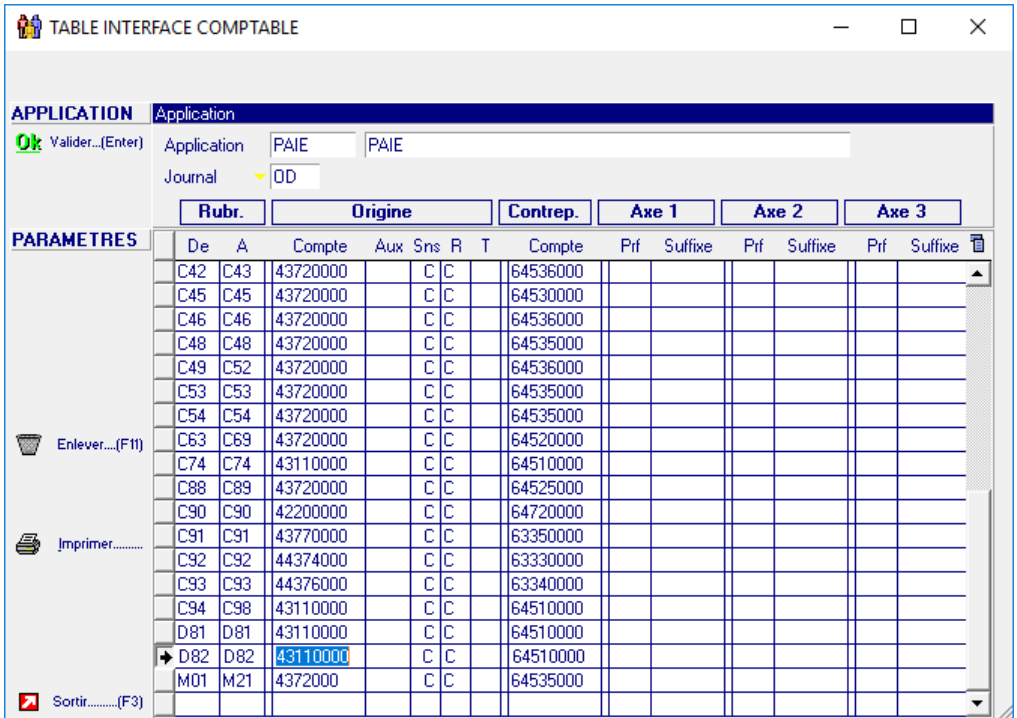

Ajouter la ligne comme ci-dessous, ceci n'est qu'un exemple, faites impérativement valider les comptes comptables

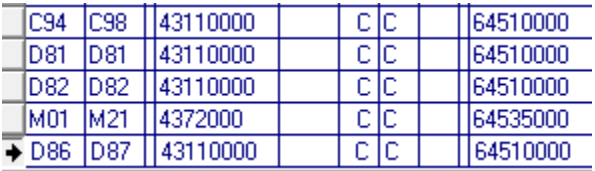

Si par contre vous avez déjà un intervalle de rubriques qui inclue les rubriques D86 et D87, vérifiez les comptes comptables.

**Attention :** ne pas paramétrer les rubriques R43 et R80 dans l'interface comptable

### DSN – Paramétrage

Depuis les tables système, Paramétrage DSN (D01), modifier les structures suivantes, en ajoutant les rubriques D86 & D87.

Répétez l'opération pour vos structures Alsace Moselle.

Nous vous invitons à vérifier si vous avez d'autres structures qui contiennent les rubriques de CSG afin de les compléter au besoin.

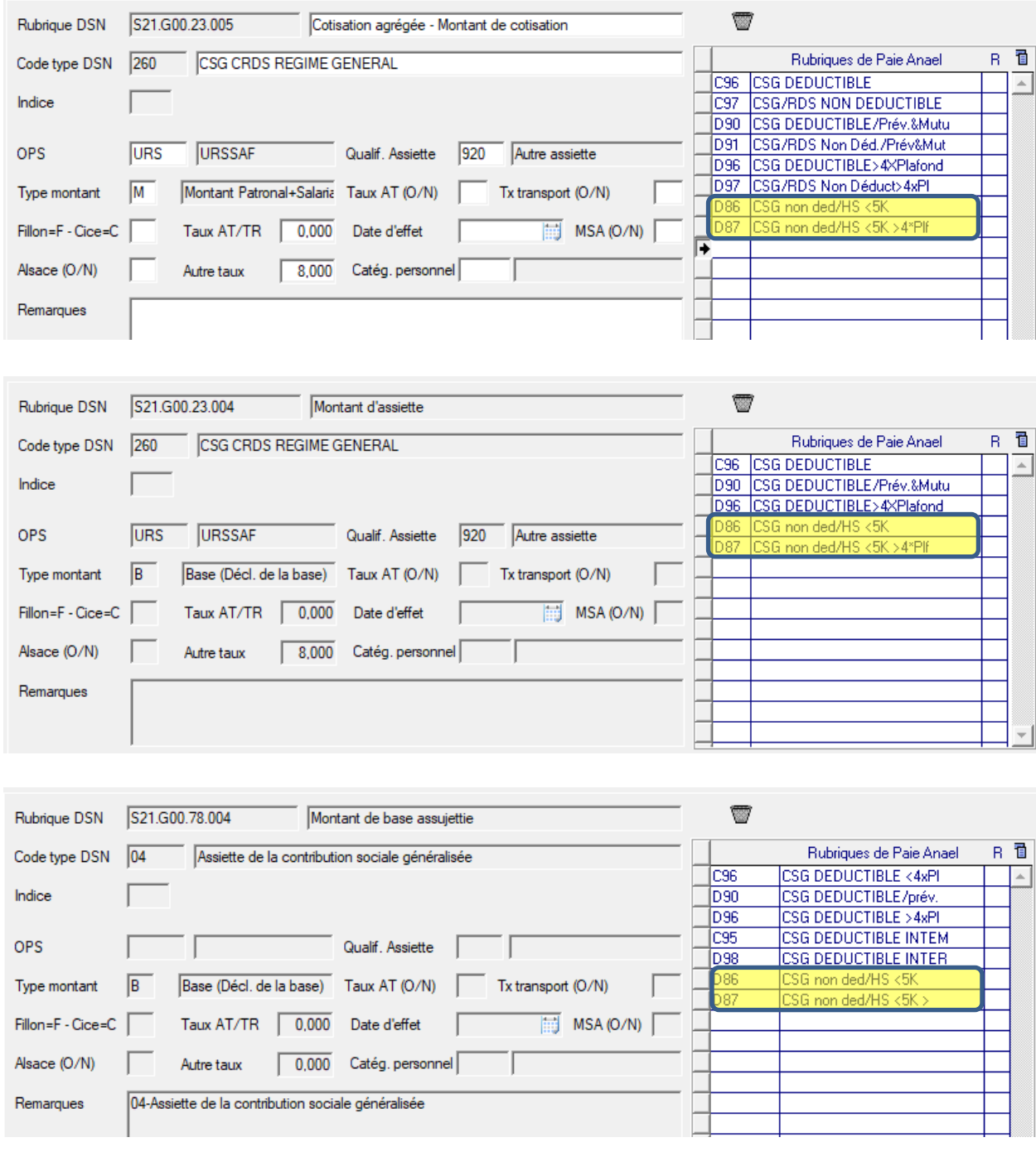

# Chapitre 2 Fonctionnement en paie

### Bulletin de Paie Simplifié

Depuis les tables Utilisateur, Paramétrage bulletin de paie Simplifié (SIM)

Ajouter le mot clé suivant afin d'avoir une ligne distincte sur la CSG/CRDS assise sur les heures supplémentaires défiscalisées :

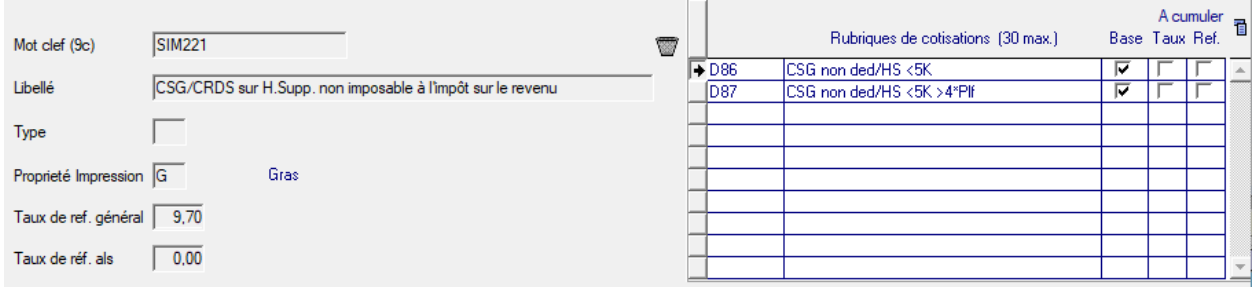

## Pied de bulletin

L'encart concernant la valeur des HS en pied de bulletin a été modifié.

- Sur la ligne 'Période' => vous retrouvez le montant accumulé en rubrique 943, c'est-à-dire le montant des HS défiscalisées
- Sur la ligne 'Cumul' => vous retrouvez le montant accumulé en rubrique 943 en **CUMUL sur l'exercice**

### Exemples

Les exemples suivants sont détaillés en pages suivantes :

Exemple 1 : cas d'un salarié qui cumule des HS sans atteindre la limite des 5358€

Exemple 2 : cas d'un salarié qui dépasse le seuil des 5358€

Paie M-1 / Cumul 983 =356,71€ => Sur cette paie , 983 = 6080,56€, soit un cumul de 6437,27€

Exemple 3 : le mois suivant, le salarié en exemple 2 continue à percevoir des HS

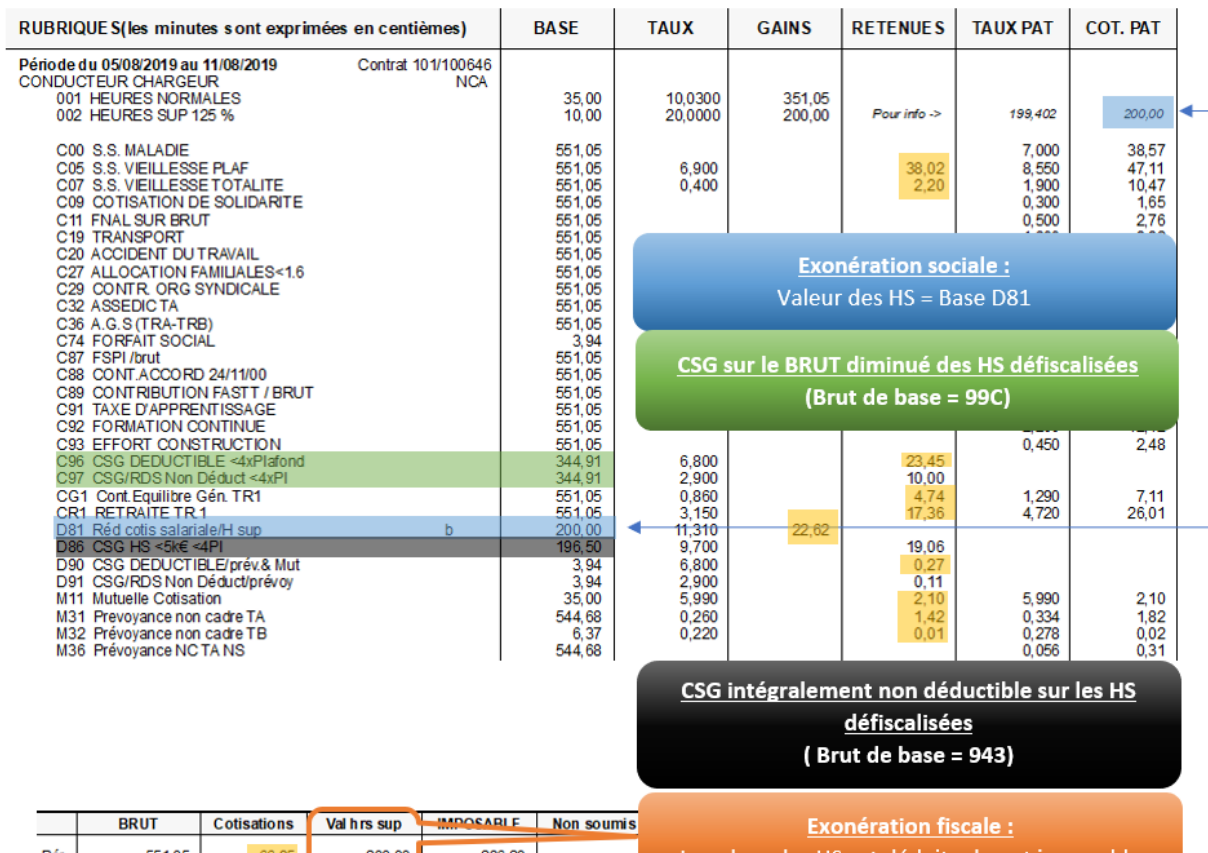

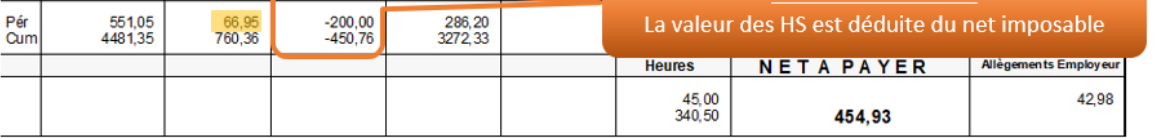

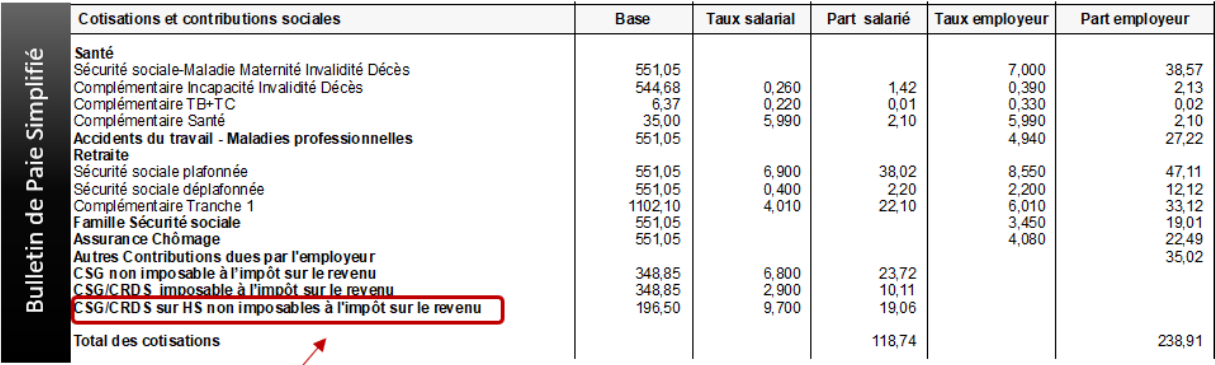

Nouvelle ligne

#### **EXEMPLE 2: bulletin où le seuil des 5358€ est dépassé**

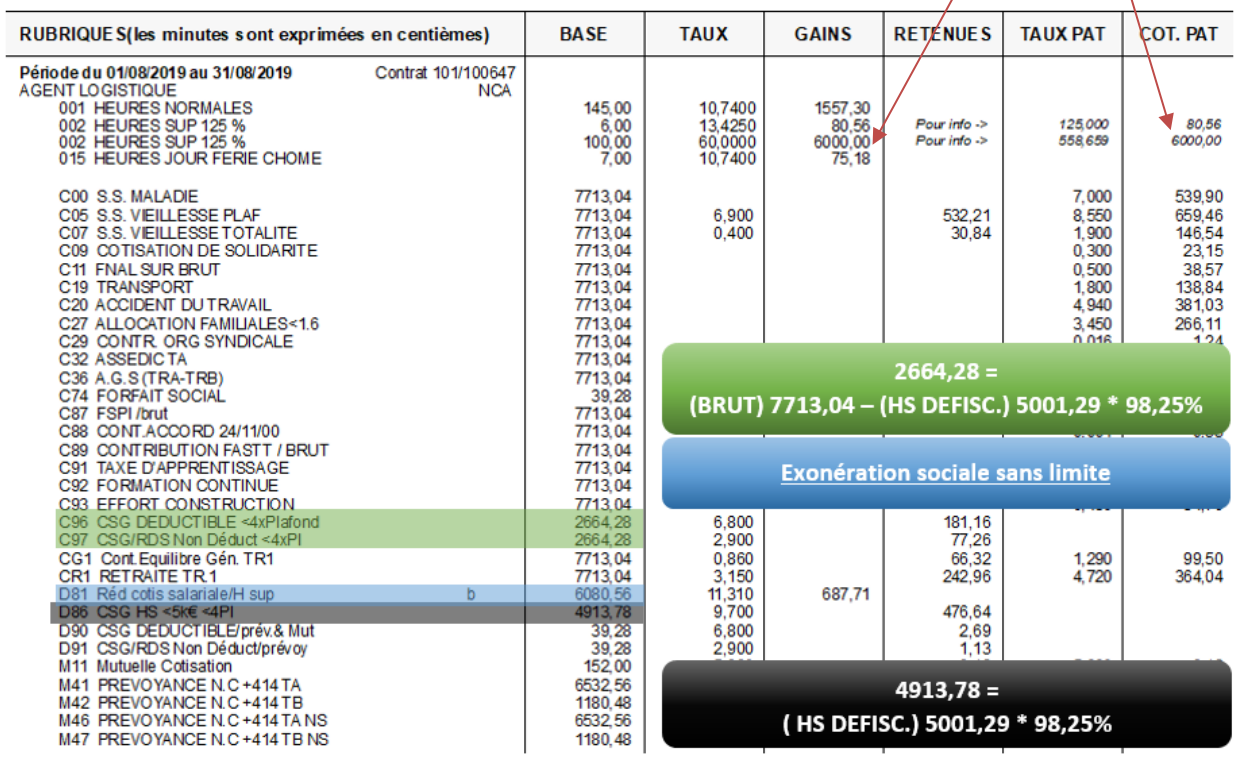

**NB** : Ces valeurs ne reflètent pas la réalité, elles ont été expressément saisies pour dépasser le seuil des HS défiscalisées

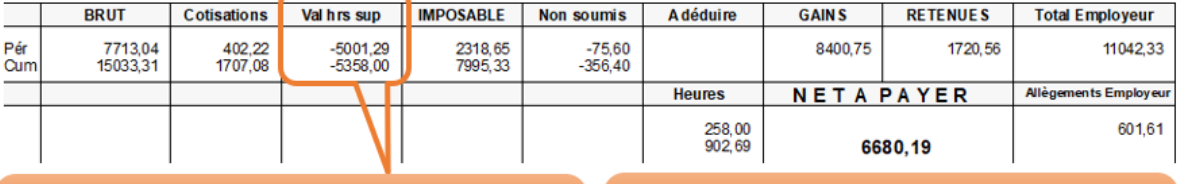

Exonération fiscale dans la limite des 5358€ : soit  $5358 - 356,71 = 5001,29$ 

Sur la ligne 'Cumul' on retrouve la somme maximale défiscalisée.

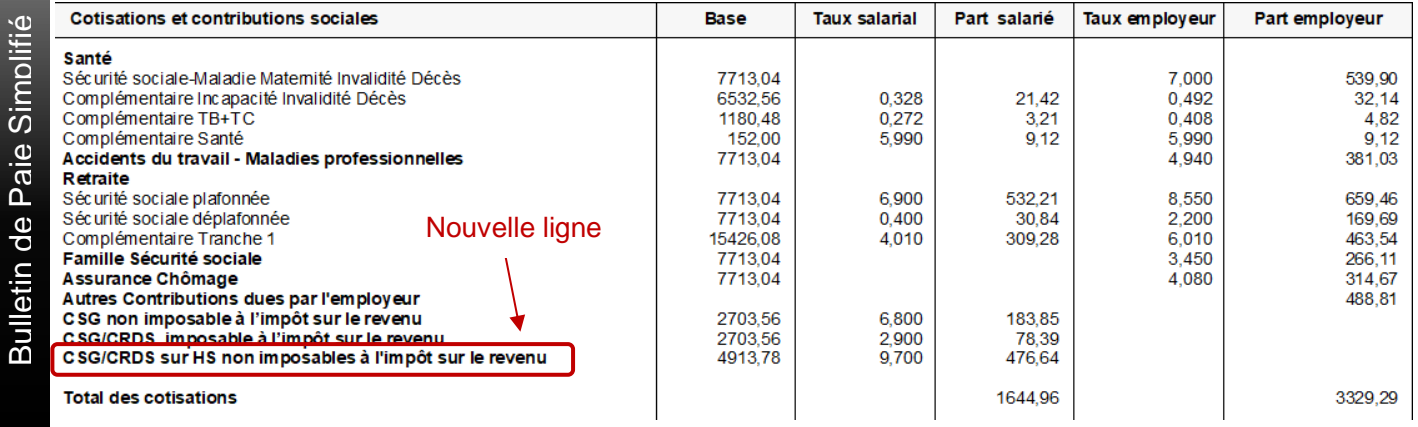

### **EXEMPLE 3: le seuil des 5358€ a été dépassé sur un bulletin antérieur**

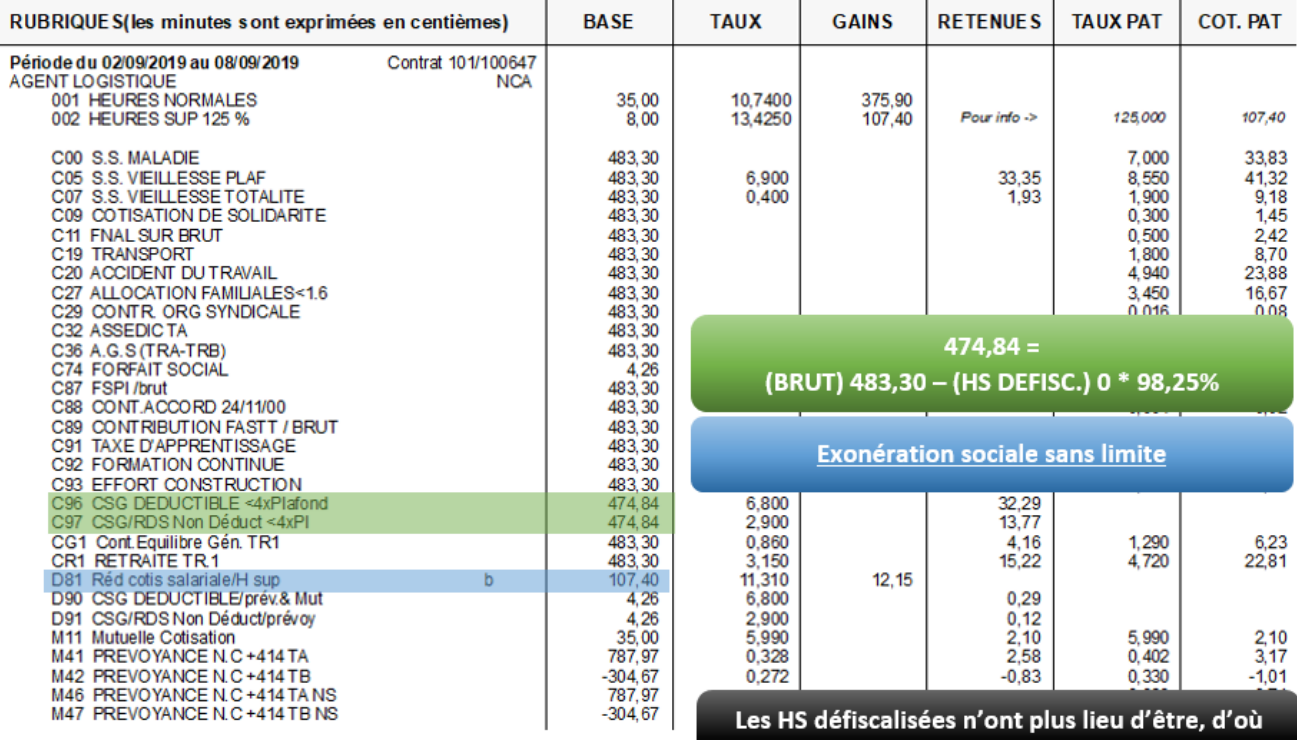

l'absence de la rubrique D86

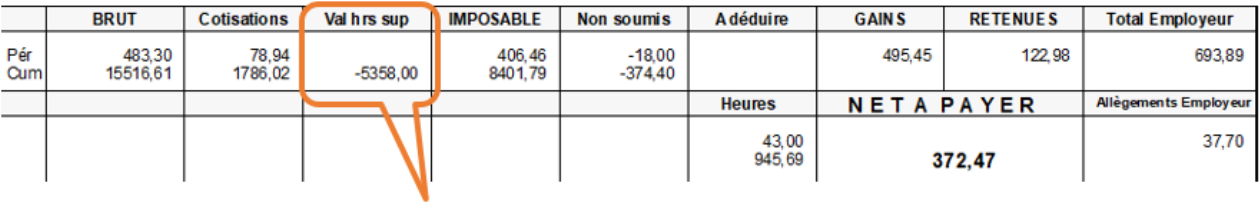

Exonération fiscale dans la limite des 5358€ : Sur la ligne 'Période' = 0 => les HS sont dorénavant imposables

Sur la ligne 'Cumul' on retrouve la somme maximale défiscalisée.

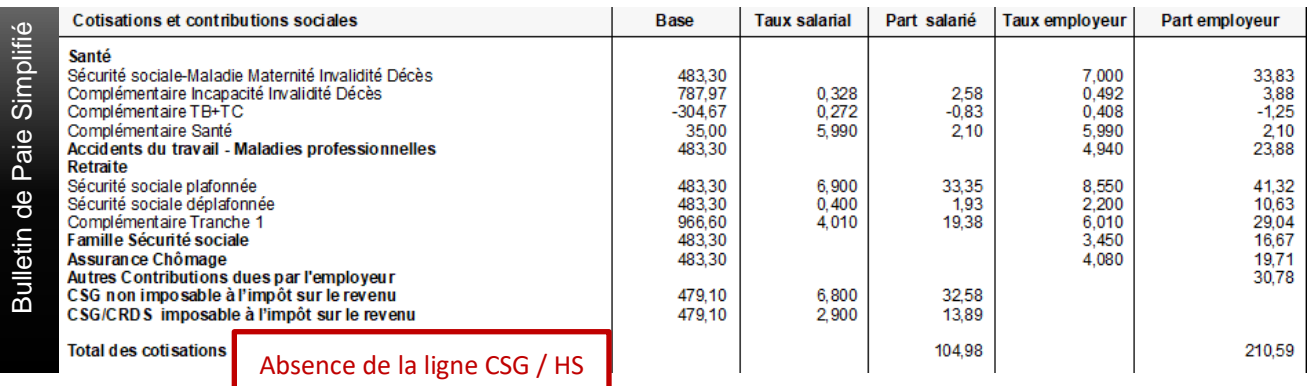

Si vous avez des salariés qui ont déjà dépassé le seuil des 5358€ avant ces modifications de paramétrage, vous devez être dans le même cas de figure que l'exemple n°3, c'est-à-dire :

- C96 & C97 avec en brut de base le brut \* 98,25%
- Absence des rubriques D86 & D87
- Encart Valeur Hrs Sup = 0 sur la période

Pour ces salariés, dans la mesure où des heures supplémentaires ont été défiscalisées à tort, il convient d'effectuer une régularisation de la rémunération nette fiscale.

Si votre salarié avait un taux de prélèvement à la source personnalisé le mois où le seuil a été dépassé, alors vous pouvez utiliser la rubrique dédiée à régulariser la rémunération nette fiscale.

Ces codes rubriques ont dû être paramétrés lors de la mise en place du prélèvement à la source.

#### **Exemple :**

Un salarié a dépassé le seuil des 5358€ sur le mois de juillet – il a perçu 350€ au titre d'heures supplémentaires.

- ➢ Ces heures supplémentaires ont été défiscalisées à tort
- ➢ Le taux de PAS était personnalisé à 2,50%

Se positionner impérativement sur un relevé d'heures du mois de juillet pour ce cas concret, car le mois de l'erreur est une donnée envoyée en DSN , et saisir :

- ➢ En base le complément de la rémunération nette fiscale
- $\triangleright$  Le taux de PAS à prélever

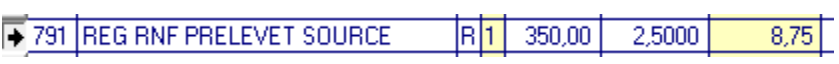

Le net imposable est alors corrigé en DSN et le prélèvement à la source corrigé pour ce mois.

Si vous avez des cas de figure bien particuliers, et si vous avez besoin d'assistance pour les régulariser, nous vous invitons à ouvrir un cas sur le support Inforxtreme et :

- intituler votre cas « Défiscalisation HS Régularisation Salarié ayant dépassé le seuil des 5358€ »
- y joindre les bulletins de salaire détaillés depuis le début de l'exercice

### Suivi mensuel

Afin de suivre les salariés qui dépassent le seuil des 5358€, vous pouvez les extraire depuis la liste des 10 rubriques, toujours avec le mois de janvier en lot de début et le dernier mois de paie en lot de fin.

Si vous le souhaitez, il est possible de faire une sélection sur le montant.

**Attention :** les valeurs stockées dans l'accumulateur 983 sont négatives.

Dans la sélection, il faut alors saisir -99 999 à – 5000 pour extraire la liste des salariés qui ont plus de 5000€ en 983 – Valeur Hres Sup. :

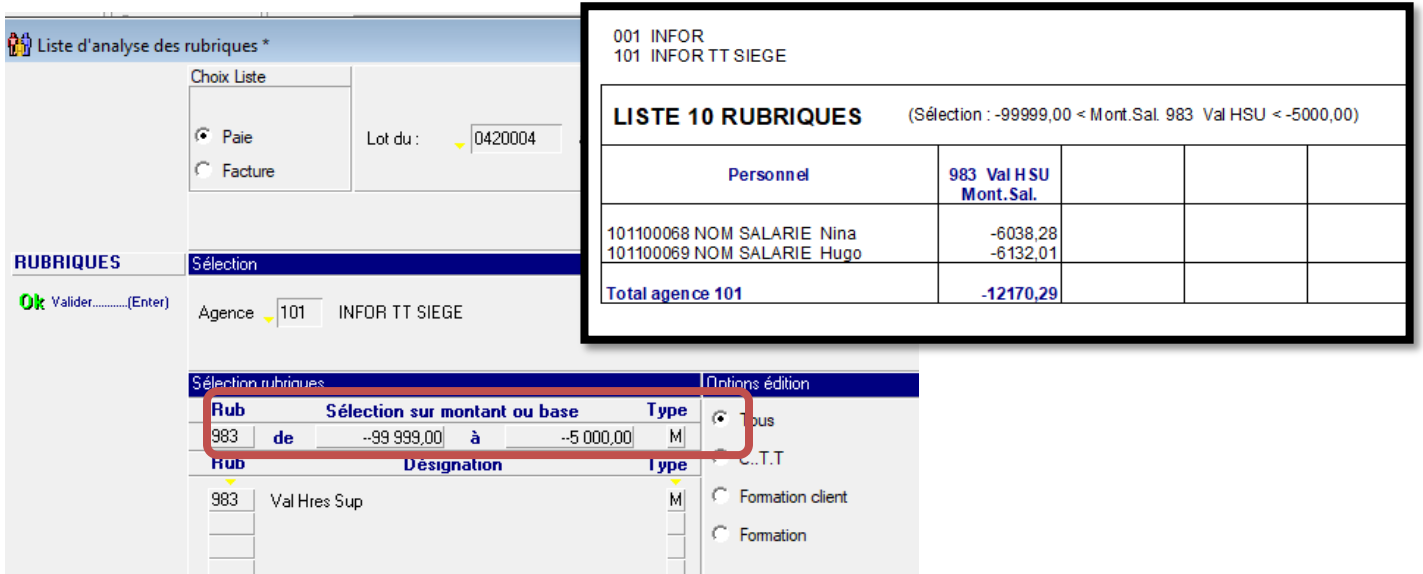

Vous pouvez également paramétrer un état avec la rubrique 983 depuis le bilan social & statistiques.

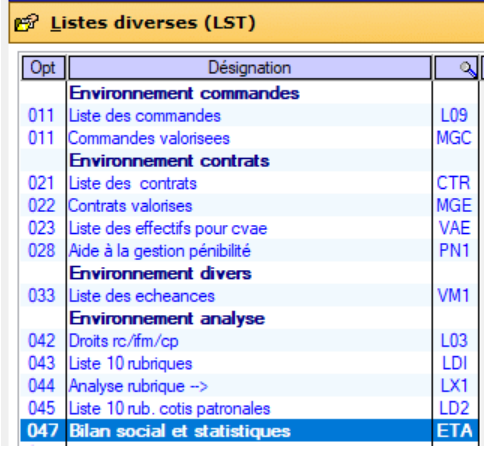

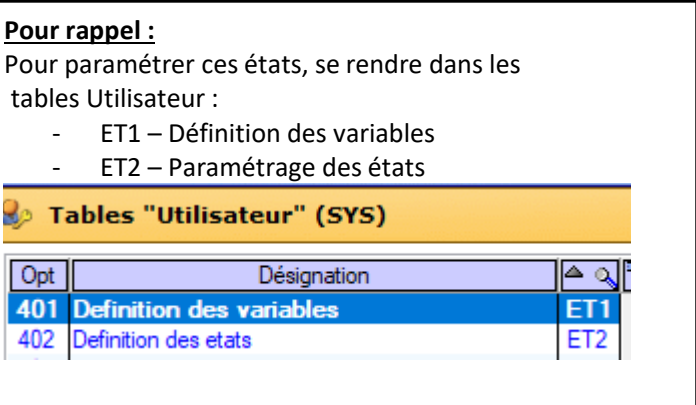

## Contrôle

#### **Nous vous rappelons qu'il est impératif de verifier vos bulletins de salaire pour chaque salarié, et aussi de manière globale, avant toute fermeture du lot de paie.**

Pour verifier en masse, vous pouvez exporter un livre de paie, depuis les autres actions liées à la paie:

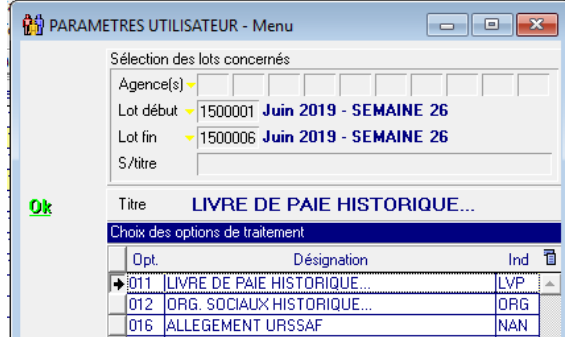

Et contrôler les éléments suivants:

- verifier que la valeur des HS soit bien la base de la D81, et aussi le montant de la 983
- verifier les bases des rubriques C96 & C97 (CSG hors HS défiscalisées)
- verifier les bases des rubriques D86 & D87 (CSG sur HS défiscalisées)

#### **Exemple export livre de paie:**

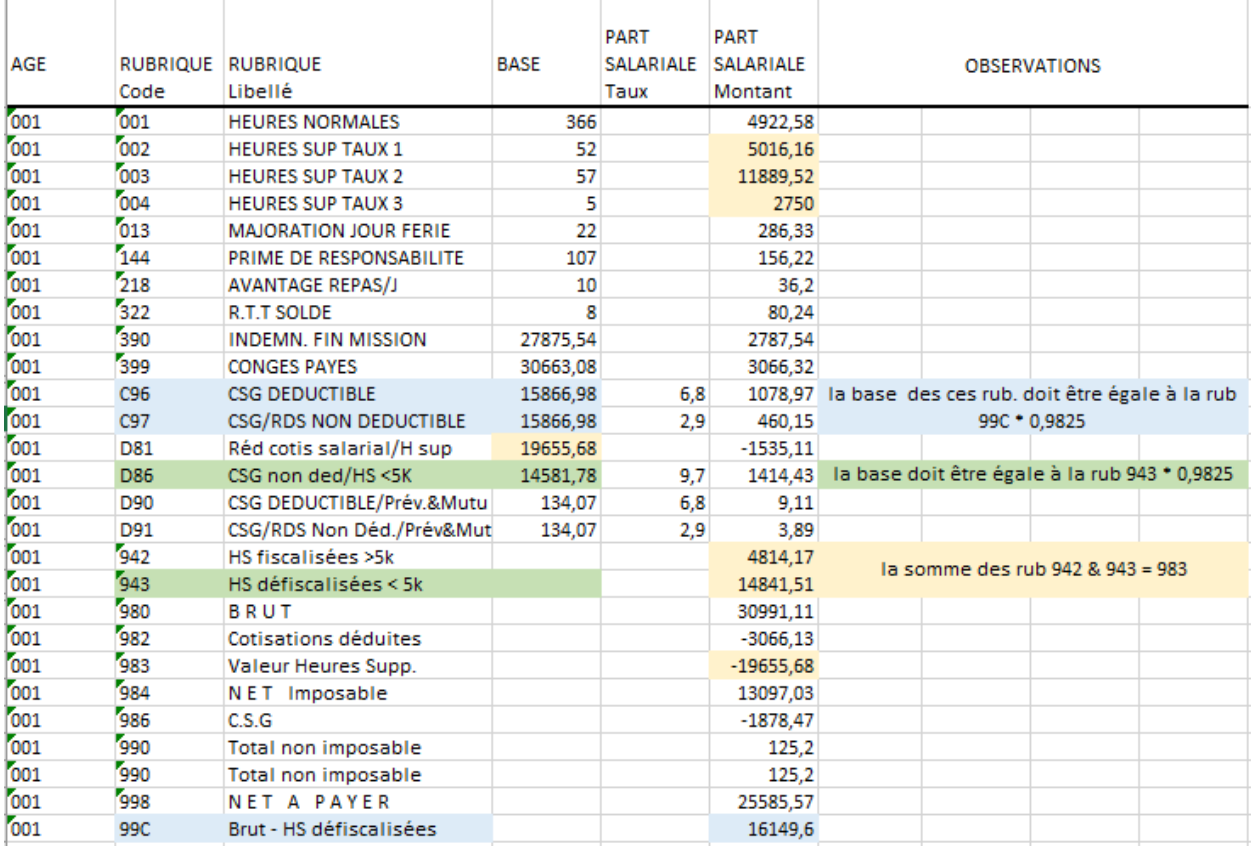

## **CheckList**

Nous vous invitons à verifier et valider votre paramétrage à l'aide du fichier excel livré en PJ, cette CheckList vous permettra de valider les étapes du paramétrage.

Si vous le souhaitez, vous pouvez contacter votre Consultant, ou encore le point de contact Services pour convenir ensemble du mode d'intervention le plus approprié.

Point de contact Services TT/RS : [Inforanael.ICScontact@infor.com](mailto:Inforanael.ICScontact@infor.com)